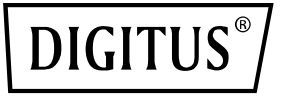

# **10 Gigabit Ethernet PoE+ Injektor, 802.3at, 30 W**

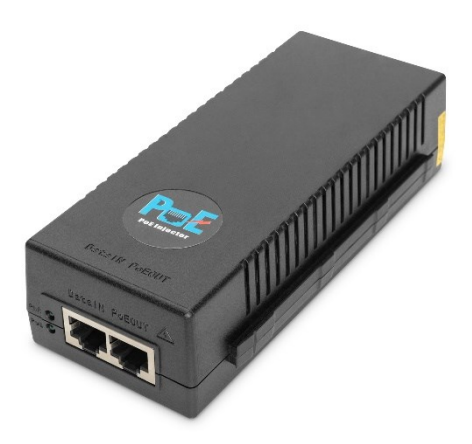

# **Benutzerhandbuch** DN-95108

# **Inhalt**

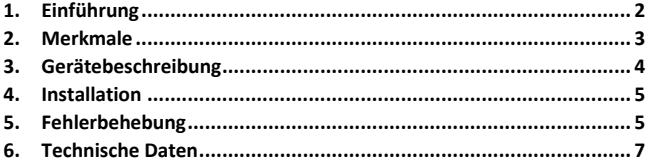

### **Verpackungsinhalt:**

- 10 Gigabit Ethernet PoE+ Injektor, 802.3at, 30 W
- Kaltgerätekabel (Schutzkontaktstecker / Buchse IEC 13)
- Kurzanleitung

### <span id="page-1-0"></span>**1. Einführung**

Der PoE+ Injektor von DIGITUS® bietet einen 30 Watt PoE-Port als Mid-Span Lösung. Kompakt, kostengünstig und ist vollständig IEEE802.3atkonform. Durch die Unterstützung von 10 Gbps Netzwerkwerkverbindungen kann der PoE-Injektor auch in Umgebungen eingesetzt werden, in denen eine höchstmögliche Übertragungsgeschwindigkeit essentiell ist. Die einfache Lösung für die Fernspeisung von Wireless Accesspoints, IP-Sicherheitskameras, VoIP-Telefonen und anderen Installationen mit PoE-Funktionalität. Der Injektor macht eine externe Stromversorgung Ihrer Geräte und die damit verbundene Stromverkabelung / Steckdose überflüssig. PoE & PoE+ kompatible Geräte können über das Netzwerkkabel mit Strom- und Daten versorgt werden - eine sichere und zuverlässige Lösung zur Erweiterung der vorhandenen Netzwerk-Infrastruktur.

# <span id="page-2-0"></span>**2. Merkmale**

Hier sind die Leistungsmerkmale des **30W-Injektors**:

- Power-over-Ethernet-Injektor für 10/100/1000/10G BaseT
- Vollständig IEEE802.3af/at-konform
- Erkennt und schützt PoE-Geräte automatisch vor Schäden durch falsche Installation
- Interner AC/DC-Wandler kein externer Power-Brick erforderlich
- Überlast- und Kurzschlussschutz
- Mischt Ethernet und Strom in den RJ-45-Anschluss
- Ferneinspeisung von Energie
- Liefert Leistung auf bis zu 100 Meter
- Geringes Gewicht und kompakte Größe
- Wandmontierbares Design
- Einfache Plug-and-Play-Installation
- Power-over-Ethernet-Ausgangsleistung von 52V@0.58A

# <span id="page-3-0"></span>**3. Gerätebeschreibung**

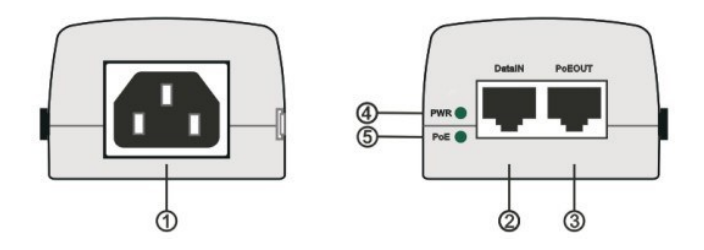

#### **1. AC-Netzeingangsanschluss:**

Dieser Anschluss verbindet die AC-Stromquelle mit dem PoE-Injektor.

#### **2. Daten-Eingang:**

Dieser Anschluss ist ein RJ-45-Ethernet-Anschluss, über den Daten durch den PoE-Injektor empfangen und übertragen werden.

#### **3. PoE-Ausgang:**

Dieser Anschluss ist ein RJ-45-Ethernet-Anschluss, über den Daten durch den PoE-Injektor empfangen und gesendet werden und der PoE-Strom zusammen mit den Ethernet-Daten an ein PoE-Gerät liefert.

#### **4. PWR LED:**

Diese LED zeigt an, ob das Gerät mit Wechselstrom versorgt wird oder nicht.

#### **5. PoE LED:**

Diese LED zeigt an, ob das Gerät den PoE-Ausgangs-Anschluss mit Strom versorgt oder nicht.

# <span id="page-4-0"></span>**4. Installation**

Vor der Unterbringung der Einheit:

- Decken Sie den PoE-Injektor nicht ab und blockieren Sie den Luftstrom zum PoE nicht mit irgendwelchen Fremdkörpern. Halten Sie den PoE-Injektor von übermäßiger Hitze und Feuchtigkeit sowie von Vibrationen und Staub fern.
- Stellen Sie sicher, dass die Kabellänge von der Ethernet-Netzwerkquelle bis zum Terminal 100 Meter (330 Fuß) nicht überschreitet. Der PoE-Injektor ist kein Repeater und verstärkt das Ethernet-Datensignal nicht.
- Falls gewünscht, verwenden Sie einen Splitter; stellen Sie sicher, dass der Splitter in der Nähe des Terminals und nicht am PoE-Injektor angeschlossen ist.
- Es gibt keinen "Ein-Aus"-Schalter; schließen Sie den PoE-Injektor einfach an eine Wechselstromquelle an.

Installation der Einheit:

- Schließen Sie den PoE-Injektor mit einem Standardnetzkabel an eine Wechselstromsteckdose (100-240 VAC) an.
- Verbinden Sie die Data IN-Buchse (Eingang) mit dem Patch-Panel des entfernten Ethernet-Netzwerk-Switches und die PoE OUT-Buchse (Ausgang) mit dem Endgerät.

# <span id="page-4-1"></span>**5. Fehlerbehebung**

Der PoE-Injektor lässt sich nicht einschalten:

- Stellen Sie sicher, dass ein zuverlässiges Netzkabel verwendet wird.
- Vergewissern Sie sich, dass die Spannung am Stromeingang zwischen 100 und 240 VAC liegt.
- Entfernen Sie das Gerät von der Stromversorgung, schließen Sie es erneut an, und überprüfen Sie die Anzeigen während der Einschaltsequenz.

Die Stromversorgnung funktioniert nicht:

- Überprüfen Sie, ob der PoE-Injektor eine Stromversorgung erkennt.
- Vergewissern Sie sich, dass die Stromversorgung für den PoE-Betrieb ausgelegt ist.
- Vergewissern Sie sich, dass Sie ein gerade verdrahtetes Standardkabel der Kategorie 5/5e/6 mit vier Paaren verwenden.
- Wenn ein externer Leistungsteiler verwendet wird, ersetzen Sie ihn durch einen bekannten Splitter.
- Stellen Sie sicher, dass das Ethernet-Eingangskabel an den DATA IN-Anschluss angeschlossen ist.
- Stellen Sie sicher, dass die Stromversorgung an den Daten- und Stromanschluss angeschlossen ist.
- Versuchen Sie, die gleiche Stromversorgung erneut an einen anderen PoE-Injektor anzuschließen. Wenn das funktioniert, liegt wahrscheinlich ein fehlerhafter Anschluss oder eine fehlerhafte RJ45- Verbindung vor.
- Vergewissern Sie sich, dass kein Kurzschluss über eines der Twisted-Pair-Kabel oder über die RJ45-Anschlüsse vorliegt.

Das Endgerät funktioniert, aber es besteht keine Datenverbindung:

- Vergewissern Sie sich, dass die Anschlussanzeige an der Frontplatte kontinuierlich leuchtet.
- Wenn ein externer Stromverteiler verwendet wird, ersetzen Sie ihn durch einen bekannten Splitter.
- Vergewissern Sie sich, dass Sie für diese Verbindung eine geradlinige (nicht gekreuzte) Standard-UTP/FTP-Verkabelung der Kategorie 5 mit allen vier Paaren verwenden.
- Vergewissern Sie sich, dass die Länge des Ethernet-Kabels von der Ethernet-Quelle bis zum Last-/Remote-Terminal weniger als 100 Meter beträgt.
- Versuchen Sie, die gleiche PD wieder an einen anderen PoE-Injektor anzuschließen. Falls dies funktioniert, liegt wahrscheinlich ein fehlerhafter Port oder eine fehlerhafte RJ45-Verbindung vor.

### <span id="page-6-0"></span>**6. Technische Daten**

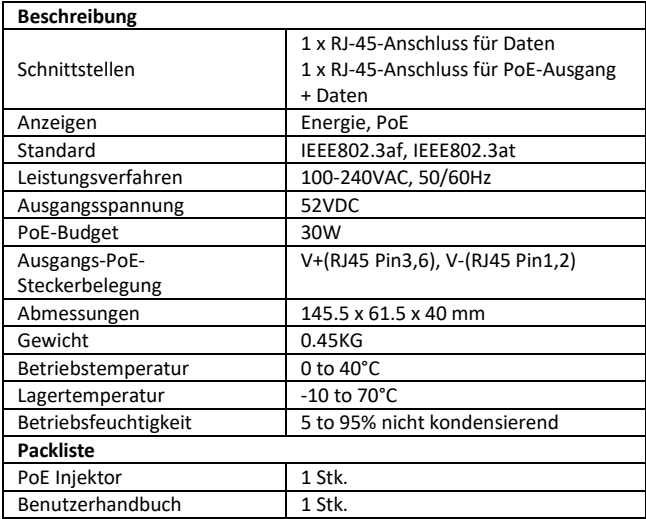

Hiermit erklärt die Assmann Electronic GmbH, dass die gedruckte Konformitätserklärung dem Produkt beiliegt. Sollte die Konformitätserklärung fehlen, kann diese postalisch unter der unten genannten Herstelleradresse angefordert werden.

**www.assmann.com** Assmann Electronic GmbH Auf dem Schüffel 3 58513 Lüdenscheid Germany

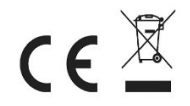